# Projekt Nr2

## Optymalizacja Profilu

### 1. Wprowadzenie

Ćwiczenie ma na celu przeprowadzenie optymalizacji geometrii profilu za pomocą metody gradientowej. Jest podzielone na cztery zadania, które różnią się od siebie tylko definicja celu optymalizacyjnego. W wyniku przeprowadzenie obliczeń możliwe będzie pokazanie różnic w rozwiązaniach (w geometrii profilu) wynikających zdefiniowanej funkcji celu. Ćwiczenie zawiera proste oraz złożone zaganianie optymalizacyjne. Ponadto, analizie zostanie poddana tzw. funkcja kary (sposób definiowania oraz efektu które powoduje) pozwalająca na wprowadzenie ograniczeń do optymalizowanego zagadnienia.

Ćwiczenie składa się z czterech zadań zdefiniowanych poniżej:

- 1) Uzyskanie największej doskonałości profilu, L/D<sub>MAX</sub>.
- 2) Minimalizacji współczynnika oporu i momentu pochylającego dla założonego współczynnika siły nośnej,
- 3) Maksymalizacji współczynnika siły nośnej i minimalizacja momentu pochylającego dla stałego kąta natarcia,
- 4) Minimalizacji współczynnika oporu dla stałego współczynnika siły nośnej.

Celem ćwiczenia jest przygotowanie funkcji celu oraz modyfikacja kodu źródłowego w zależności od postawionego zadania. Ćwiczenie przeprowadza się na kodzie źródłowym przygotowanym przez prowadzącego. Po zakończeniu modyfikacji kod należy skompilować i uruchomić. Następnie, należy opracować wyniki.

W celu poprawnego przeprowadzenia zadań proszę o zapoznanie się z opisem pliku OptoFoil.cpp oraz opisem wykorzystania skryptu Post.cmd.

#### **OptoFoil**

Program OptoFoil przeprowadza cały proces optymalizacji i przygotowuje pliki z wynikami. Do wyznaczenia współczynników aerodynamicznych optymalizowanego profilu wykorzystywany jest program XFoil. Do komunikacji miedzy programami wykorzystywany jest specjalny skrypt. Skrypt ten w całości jest przygotowywany przez program OptoFoil. Poniższy fragment kodu (tylko funkcja Xfoil) przedstawia tworzenie skryptu:

```
double Xfoil(double *X)
{ //*** XFoil SCRIPT DEFINITION *** 
   ofstream out("XFoil.txt");
   if(!out)
   {
     cout << "XFoil.txt error!!!" << endl;
     return 0;
   }
```

```
 out << "NACA 23012" << endl;
 out << "GDES" << endl;
 out << "TSET" << endl;
 out << X[0] << endl;
 out << X[1] << endl;
 out << "HIGH" << endl;
 out << X[2] << endl;
out << X[3] << endl;
 out << "CADD" << endl << endl << endl << endl;
 out << "EXEC" << endl << endl;
 out << "PANE" << endl;
 out << "MDES" << endl;
 out << "FILT" << endl;
 out << "EXEC" << endl << endl;
 out << "OPER" << endl;
 out << "VPAR" << endl;
 out << "N " << 9 << endl;
 out << "VACC " << 0.001 << endl << endl;
 out << "a " << 3 << endl;
 out << "VISC " << 200000 << endl;
 out << "ITER" << endl;
 out << 40 << endl;
 out << "a " << 3 << endl;
 out << "INIT" << endl;
 out << "a " << 3 << endl;
 out << "PACC" << endl;
 out << "XfoilData.dat" << endl << endl;
 out << "a " << 3 << endl;
 out << "PACC" << endl << endl;
 out << "QUIT" << endl;
 out.close();
 // *** XFoil COMPUTATION ***
 system("@if exist XfoilData.dat del /q XfoilData.dat\n");
 system("call XFoil < Xfoil.txt > XfoilLog.txt");
 // *** DATA FROM Xfoil ***
 double a, CL, CD, CDp, CM, Top_Xtr, Bot_Xtr;
 XfoilData(a, CL, CD, CDp, CM, Top_Xtr, Bot_Xtr);
 //*** OBJECTIV FUNCTION ***
 return CD/CL;
```

```
}
```
Jest to fragment kodu najczęściej zmieniany podczas realizacji zadania. Oznaczenia, wykorzystywane podczas tworzenia skryptu są zgodne z oznaczeniami wykorzystywanymi przez XFoil'a (w razie potrzeby należy skorzystać z instrukcji do programu). Wszystkie oznaczenia współczynników aerodynamicznych wykorzystywane podczas tworzenia skryptu **definiowane są małymi literami np.: cl lub cd** (zgodnie z nomenklatura oprogramowania XFoil). Dużymi literami zdefiniowane są współczynniki aerodynamiczne wykorzystywane jako zmienne w programie OptoFoil. Na końcu prezentowanego kodu przedstawiona jest definicja funkcji celu (np.: CD/CL). Jest ona zmienną, która jest zwracana jako wynik działania funkcji XFoil.

#### **Post.cmd**

Rozwiązanie otrzymane za pomocą programu OptoFoil zawiera wartości czterech zmiennych decyzyjnych opisujących geometrię profilu (zgodnie ze wstępem teoretycznym do programu). Aby utworzyć geometrię profilu należy uruchomić skrypt Post.cmd (skrypt załączony w materiałach do ćwiczenia). A następnie postępować zgodnie z poleceniami programu. Program poprosi o wpisanie wartości zmiennych decyzyjnych uzyskanych podczas obliczeń. Na podstawie tych danych powstanie zostanie utworzony plik z geometria profilu. Plik ten należy wczytać do programu XFoil. Na jego podstawie można zapoznać się z geometria zoptymalizowanego profilu oraz wykonać dodatkowe obliczenia np. dla kątów natarcia innych niż wykorzystywany podczas optymalizacji.

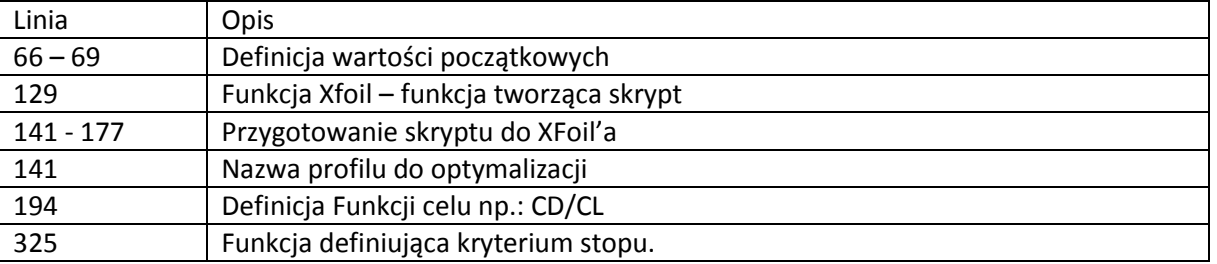

Opis najważniejszych linijek kodu:

#### **Opis zadania:**

Optymalizacja doskonałości profilu NACA 23012

#### **Dane:**

Plik OptoFoil.cpp

#### **Przebieg ćwiczenia:**

Otwórz plik "OptoFoil.cpp". Uruchomione zostanie środowisko graficzne Dev-cpp. W pliku znajduje się funkcja "main" i algorytmy optymalizujące, oraz algorytm funkcji celu, wywoływany w odpowiednich momentach. Początkowe ustawienia programu (dla pierwszego etapu ćwiczenia) nie powinny wymagać modyfikacji.

> Analizowany profil: NACA23012 Wektor zmiennych wejściowych: X = {0.12; 0.0184; 0.3; 0.149} Kąt natarcia dla profilu:  $\alpha = 3$ deg Funkcja celu: maksymalizacja doskonałości

#### **Zmiany w kodzie:**

W tym zadaniu nie potrzeba zmieniać kodu. Jest on już przygotowany do rozpoczęci obliczeń. Proszę zwrócić uwagę na definicje funkcji celu. Ze względu na metodę gradientową przyjęta do optymalizacji funkcja celu przedstawiona jest jako odwrotności. Tzn. szukając minimalizacji odwrotności doskonałości otrzymujemy maksymalną doskonałość.

Kod należy skompilować (wynikiem kompilacji jest program "OptoFoil.exe"), a następnie uruchomić program. Podczas procesu optymalizacji wygenerowane zostają pliki Log.txt z zapisem przebiegu optymalizacji, Results.txt z wynikami optymalizacji po każdej iteracji, Xfoil.txt z automatycznie wygenerowanym skryptem, XfoilLog.txt z logiem programu Xfoil. Aby prześledzić przebieg procesu optymalizacji proszę otworzyć pliki Log.txt i Results.txt.

#### **Wyniki:**

- porównać geometrię profilu przed i po optymalizacji (porównaj geometrię na rysunku).
- omówić zwiększenie doskonałości w kontekście zmiany współczynnika siły nośnej i współczynnika oporu.
- wykonać obliczenia charakterystyk profilów używając Xfoil-a i przedstawić na wykresie.
- czym różnią się charakterystyki, jakie wnioski można wyciągnąć?

#### **Opis zadania:**

Minimalizacja współczynników CD i CM profilu NACA 2412 dla stałego CL = 0.6

#### **Dane:**

Plik OptoFoil.cpp

#### **Przebieg ćwiczenia:**

Kolejne zadanie polega na zminimalizowaniu oporu i momentu pochylającego profilu dla stałej wartości współczynnika siły nośnej CL = 0.6.

W ramach zadania należy:

- zaproponować funkcję celu oraz zapisać ją w linijce nr 194 kodu programu.
- Dokonać następujących zmian w kodzie programu:

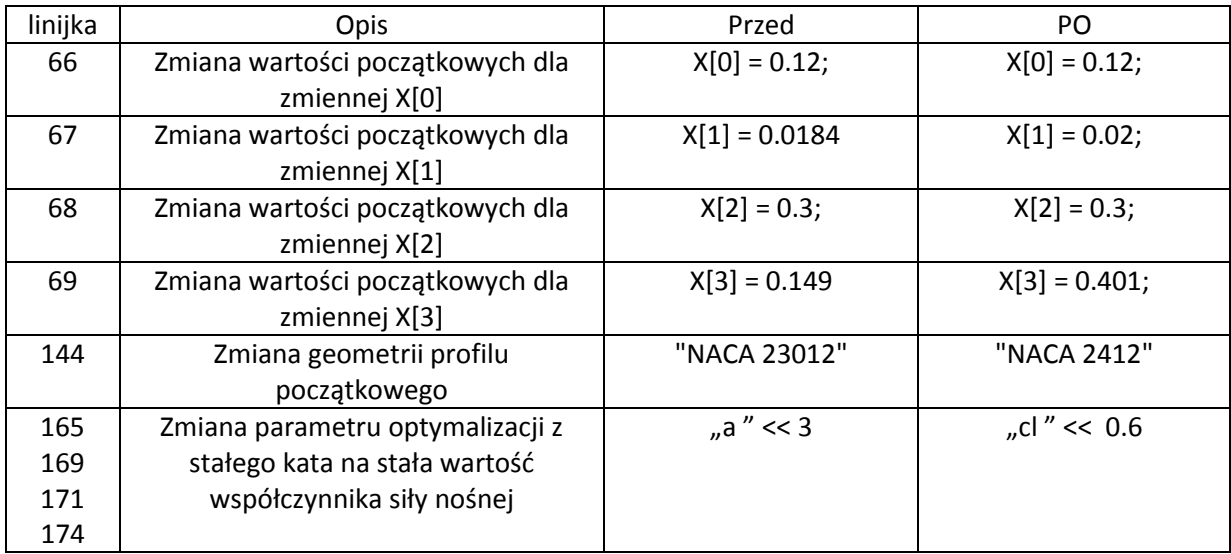

Skompilować i uruchomić program

#### **Wyniki:**

- Porównać geometrię profilu przed i po optymalizacji.
- Omówić zmianę współczynników CD i CM. Które ze współczynników miało większy wpływ na rozwiązanie?

#### **Opis zadania:**

Maksymalizacja współczynnika CL i minimalizacja współczynnika CM dla stałego kąta natarcia  $\alpha$  = 3 deg dla profilu NACA 2412

#### **Dane:**

Plik OptoFoil.cpp

#### **Przebieg ćwiczenia:**

Kolejne zadanie jest bardzo podobne do poprzedniego. Różnice dotyczą tylko wykorzystania współczynnika siły nośnej CL zamiast współczynnika oporu CD oraz zmiany parametru ze stałego współczynnika siły nośnej na stała wartość kąta natarcia.

W ramach zadania należy:

- zaproponować funkcję celu oraz zapisać ją w linijce nr 194 kodu programu.
- dokonać następujących zmian w kodzie programu:

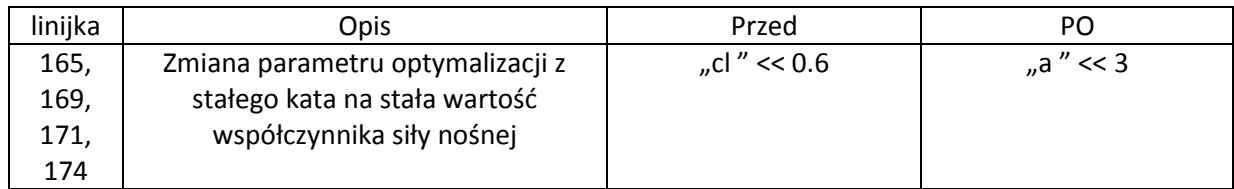

Skompilować i uruchomić program

#### **Wyniki:**

- Porównać geometrię profilu przed i po optymalizacji.
- Omówić zmianę współczynników CL i CM w kontekście minimalizacji funkcji celu
- Jak bardzo zmienił się współczynnik siły nośnej i momentu pochylającego?
- Czy można jakoś regulować, czy ważniejsze jest uzyskiwanie dużych współczynników siły nośnej, czy minimalizowanie momentu pochylającego? Proszę zaproponować jakieś rozwiązanie.
- Jak wygląda rozkład ciśnienia na profilu i geometria profilu po optymalizacji, pokaż na rysunku.

#### **Opis zadania:**

Minimalizacja współczynnika oporu profilu NACA 0012 dla stałej wartości współczynnika siły nośnej CL = 0.1. Zastosowanie funkcji Kary w procesie optymalizacji.

#### **Dane:**

Plik OptoFoil.cpp

#### **Przebieg ćwiczenia:**

Ostatnie zadanie zakłada minimalizację współczynnika oporu dla symetrycznego profilu przy założeniu uzyskania założonej wartości współczynnika siły nośnej. Głównym celem zadania jest przećwiczenia zastosowania funkcji kary w zagadnieniach optymalizacyjnych.

W ramach zadania należy:

- Zaproponować funkcje celu dla powyższego zadania
- Zmodyfikować kod programu w linijce opisującej funkcje celu

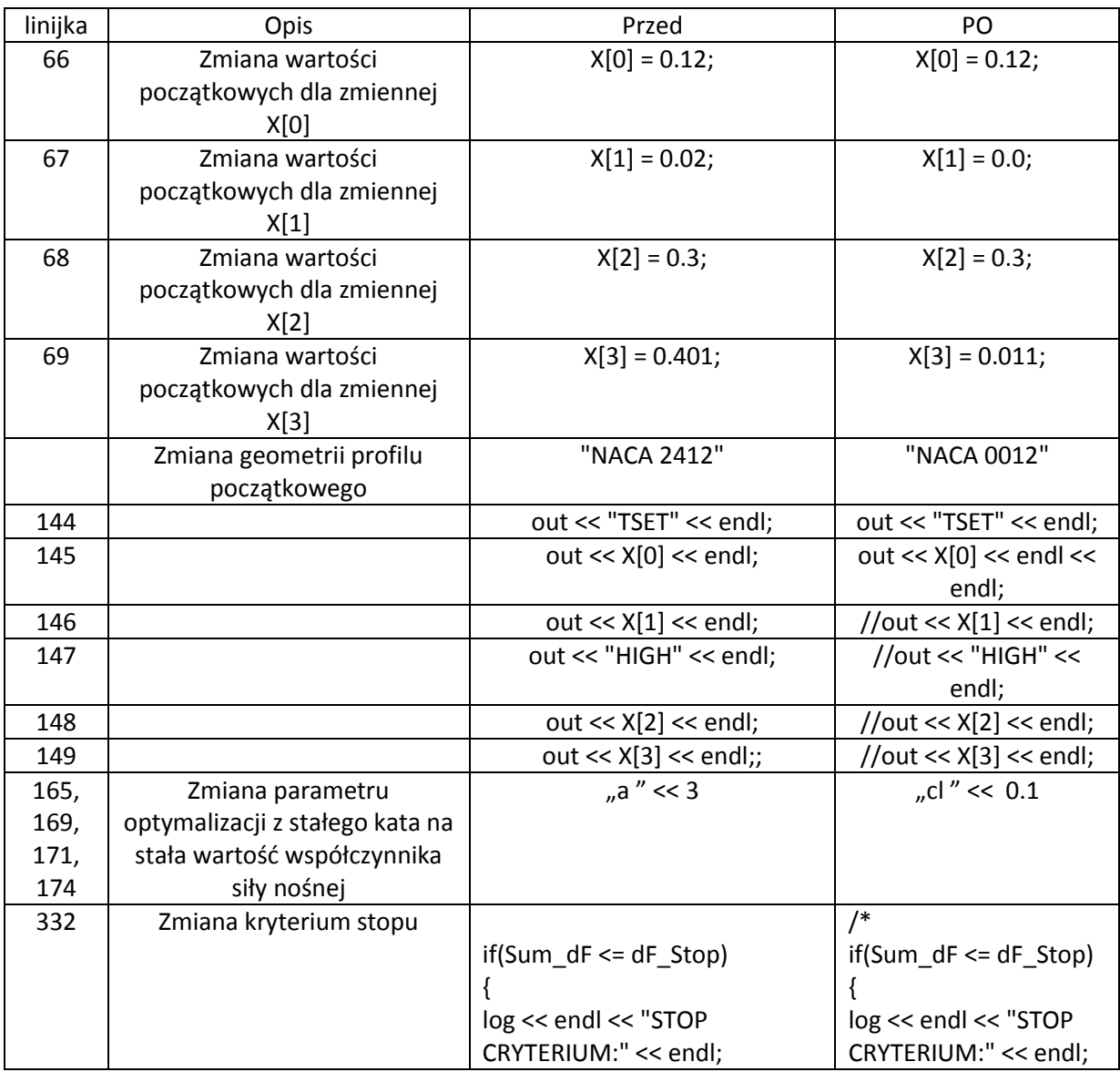

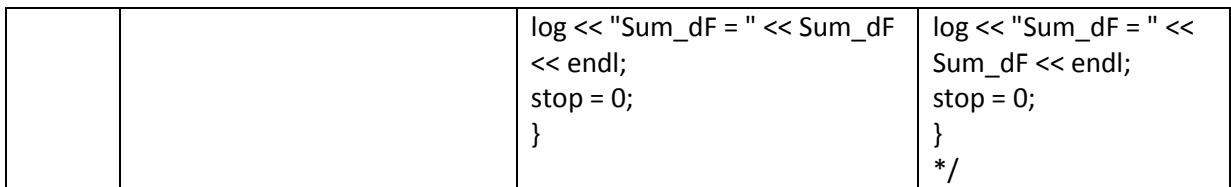

- Skompilować i uruchomić program
- Odpowiedzieć na pytanie co stało się z grubością profilu.
- Dokonać modyfikacji kodu wg poniższej tabeli:

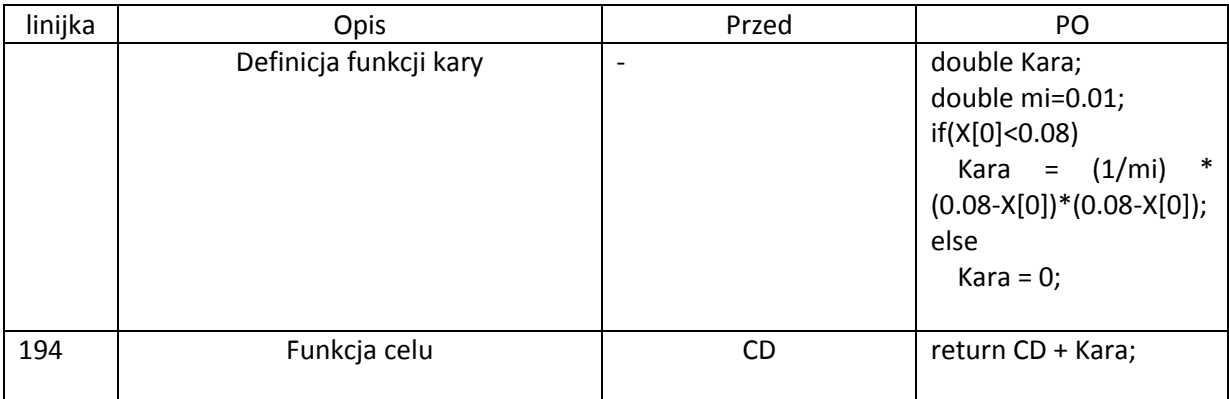

Ostatnia modyfikacja kodu ma na celu ograniczenie zmniejszania się grubości profilu. Minimalna wartość to 8% ( w kodzie jest to wartość 0,08). Dodatkowo funkcja kary można sterować za pomocą parametru "mi". Domyślne wartości tego parametru to 0,01.

Ponownie skompilować i uruchomić program

#### **Wyniki:**

- Porównać geometrię profilu przed i po optymalizacji.
- Omówić zmianę współczynników CD
- Jaką grubość ma profil bez zastosowania ograniczeń.
- Opisać wpływ ograniczenia dla różnych *"mi".*

## 6. Raport Końcowy:

W sprawozdaniu z projektu nr 2 należy:

- Przedstawić wyniki optymalizacji dla poszczególnych etapów ćwiczenia,
- Odpowiedzieć na pytania postawione przy każdym z etapów ćwiczenia,
- Przedstawić własne wnioski z ćwiczenia